# 如何為DBWorker進程訪問的兩個外部資料庫設定 登入憑據

### 目錄

[簡介](#page-0-0) [必要條件](#page-0-1) [需求](#page-0-2) [採用元件](#page-0-3) [慣例](#page-0-4) [背景資訊](#page-1-0) [設定登入憑據](#page-1-1) [相關資訊](#page-2-0)

### <span id="page-0-0"></span>簡介

本文說明如何為兩個外部資料庫設定登入憑證,這些資料庫由DBWorker進程在思科智慧聯絡人管 理(ICM)環境中訪問。

### <span id="page-0-1"></span>必要條件

#### <span id="page-0-2"></span>需求

本文檔的讀者應瞭解以下內容:

- Cisco ICM
- Microsoft SQL資料庫

#### <span id="page-0-3"></span>採用元件

本檔案中的資訊是根據軟體和硬體版本:

- Cisco ICM版本5
- 帶有Service Pack 2的Microsoft SQL Server 2000標準版或企業版

本文中的資訊是根據特定實驗室環境內的裝置所建立。文中使用到的所有裝置皆從已清除(預設 )的組態來啟動。如果您的網路正在作用,請確保您已瞭解任何指令可能造成的影響。

#### <span id="page-0-4"></span>慣例

如需文件慣例的詳細資訊,請參閱<u>[思科技術提示慣例](//www.cisco.com/en/US/tech/tk801/tk36/technologies_tech_note09186a0080121ac5.shtml)</u>。

<span id="page-1-0"></span>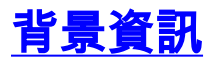

在Cisco CallRouter上運行的DBWorker進程負責登入和主機資料庫查詢。它是查詢外部資料庫並在 路由呼叫時使用該資料的過程。在Cisco ICM版本4.5.x及更低版本中,運行rtsetting.exe以設定兩 個或多個資料庫的登入憑據。在Cisco ICM版本4.6中,不再支援rtsetting.exe。必須運行regedit或 regedt32才能設定外部資料庫的登入憑據。

### <span id="page-1-1"></span>設定登入憑據

DBWorker進程要訪問外部資料庫,需要在SQLogin登錄檔項中輸入伺服器名稱、外部資料庫名稱、 域、使用者和口令。DBWorker進程嘗試遠端連線到外部資料庫時,系統會檢查SQLLogin登錄檔項 (如**此處**)以查詢登入憑據:

對於5 x及更高版本 ·

HKEY\_LOCAL\_MACHINE\SOFTWARE\Cisco Systems, Inc.\ICM\<cust\_inst>\ router\_inst\Router\CurrentVersion\Configuration\Database

對於5.0之前的版本:

HKEY\_LOCAL\_MACHINE\SOFTWARE\Geotel\ICR\<cust\_inst>\<router\_inst>\Router\

CurrentVersion\Configuraton\Database

註:由於空間限制,上述登錄檔項會以兩行顯示。

逗號是分隔不同資料庫資料的分隔符。以下示例顯示了兩個外部資料庫的登入憑據:

"**SQLLogin**"="\\ServerA\DatabaseA=(domain\user,password),\\ ServerB\DatabaseB=(domain\user,password)"

註:由於空間限制,上述示例顯示在兩行上。

- ServerA是第一個SQL Server的名稱。
- DatabaseA是第一個SQL Server上的資料庫的名稱。
- ServerB是第二個SQL Server的名稱。
- DatabaseB是第二個SQL Server上的資料庫的名稱。
- 域\使用者,密碼是登入憑證。

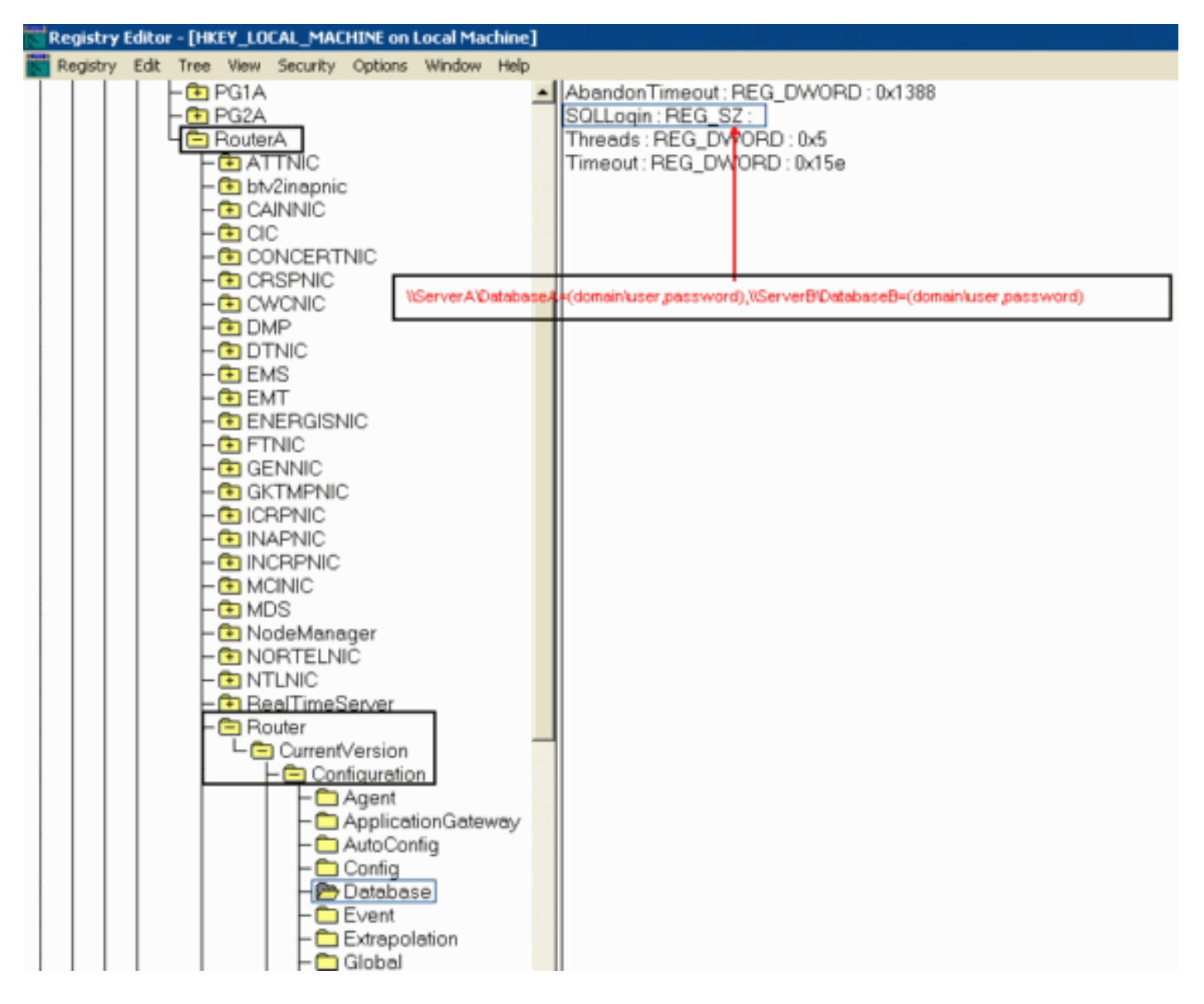

#### 設定該值後,請執行以下步驟:

- 1. 關閉DBWorker進程(它自動重新啟動)。
- 2. 驗證是否已建立連線。

## <span id="page-2-0"></span>相關資訊

- **[如何設定要由DBWorker訪問的外部資料庫](//www.cisco.com/en/US/products/sw/custcosw/ps1001/products_tech_note09186a008009490f.shtml?referring_site=bodynav)**
- [技術支援 Cisco Systems](//www.cisco.com/cisco/web/support/index.html?referring_site=bodynav)